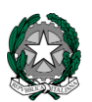

# **ISTITUTO STATALE DI ISTRUZIONE SUPERIORE**

"N. MACHIAVELLI"

**[www.liceomachiavelli-firenze.gov.it](http://www.liceomachiavelli-firenze.gov.it/)** Liceo Classico, Liceo Internazionale Linguistico, Liceo Internazionale Scientifico Liceo delle Scienze Umane, Liceo delle Scienze Umane opzione Economico-Sociale Uffici Amministrativi: Via Santo Spirito, 39 – 50125 FI – tel. 055-2396302 - fax 055-219178 e-mail: **[isismachiavelli@gmail.com](mailto:isismachiavelli@gmail.com)** pec: **[fiis00100r@pec.istruzione.it](mailto:fiis00100r@pec.istruzione.it)**

Circ. n. 17

- Ai Docenti
- Alle Funzioni strumentali, Proff. D. Cecchi, Betin, Olivotto, Soffici, Felici, Malfatti, F. Basile, Fiorillo, Caria
- Ai referenti delle Commissioni
- Ai Coordinatori dei Dipartimenti disciplinari

Oggetto: Attivazione Mail di gruppo

## **MAIL PER GRUPPI DI LAVORO**

In via sperimentale la scuola offre la possibilità di creare delle MAIL di GRUPPO che riuniscano insieme gli indirizzi di posta di tutti i docenti afferenti ad uno specifico dipartimento disciplinare, una commissione, un progetto, ecc.

## **Come funziona la mail di gruppo?**

Per inviare una mail a tutti i docenti di un determinato gruppo basta scrivere all'indirizzo del gruppo stesso. Copia della mail arriverà automaticamente a tutti coloro che ne fanno parte. In questo modo le comunicazioni all'interno della scuola saranno semplificate. Al momento è già attivo il gruppo dei docenti della A049: [matematica@liceomachiavelli-firenze.gov.it](mailto:matematica@liceomachiavelli-firenze.gov.it) Se si vuole scrivere a tutti i docenti di quest'area basterà scrivere a tale indirizzo: copia della mail arriverà a tutti.

## **Come attivare la mail di gruppo?**

1- Il docente referente dello specifico gruppo (dipartimento disciplinare, commissione...) deve chiedere l'attivazione della mail di gruppo al Prof. Basile, che assegnerà la casella di posta e fornirà le relative istruzioni

2- Il docente referente inserirà gli indirizzi dei docenti che fanno parte del gruppo, avendo cura di tenerne aggiornato l'elenco

3-La casella di posta del gruppo sarà allora perfettamente utilizzabile. Sul sito (nell'area riservata) sarà presente un apposito elenco di tutte le caselle attive per permettere rapide comunicazioni.

## **ATTIVAZIONE CASELLE DI POSTA DI CLASSE**

Con le stesse modalità, illustrate in precedenza, la scuola offre anche la possibilità di attivare caselle di gruppo per tutti gli studenti di una classe (caselle che comprendono gli indirizzi di posta di tutti gli alunni di una specifica classe). In questo modo un docente che invii una comunicazione o una dispensa a tale indirizzo di classe, potrà inviarla a tutti gli alunni della classe.

#### **Come attivare la mail di CLASSE?**

1- Il docente coordinatore o un altro docente interessato deve chiedere l'attivazione della mail di classe al Prof. Basile che assegnerà la casella di posta e fornirà le relative istruzioni 2- Il docente di cui al punto 1 inserirà gli indirizzi degli alunni che fanno parte della classe, avendo cura di tenerne aggiornato l'elenco

3- La casella di posta della classe sarà allora perfettamente utilizzabile.

#### Firenze, 19 settembre 2015 IL DIRIGENTE SCOLASTICO ( Paola Fasano)

(*Firma sostituita a mezzo stampa ai sensi dell'art.3, comma 2 del D.lgs n.39/1993*)